# **Practical Java Tips**

### Maximilian Berger

Copyright © 2009 Maximilian Berger, University of Innsbruck

This document or part of this document may only be re-published with the written consent of the copyright holder. Source code examples may be re-used under the following conditions:

- The resulting code must be published under an [OSI \[http://www.opensource.org/\]](http://www.opensource.org/) approved open-source license.
- The source code must refer to this document and contain my name (Max Berger).
- If the project contains a contributor or thanks list, it must mention my name (Max Berger) in the same style as it would mention someone contributing a patch.

# **Table of Contents**

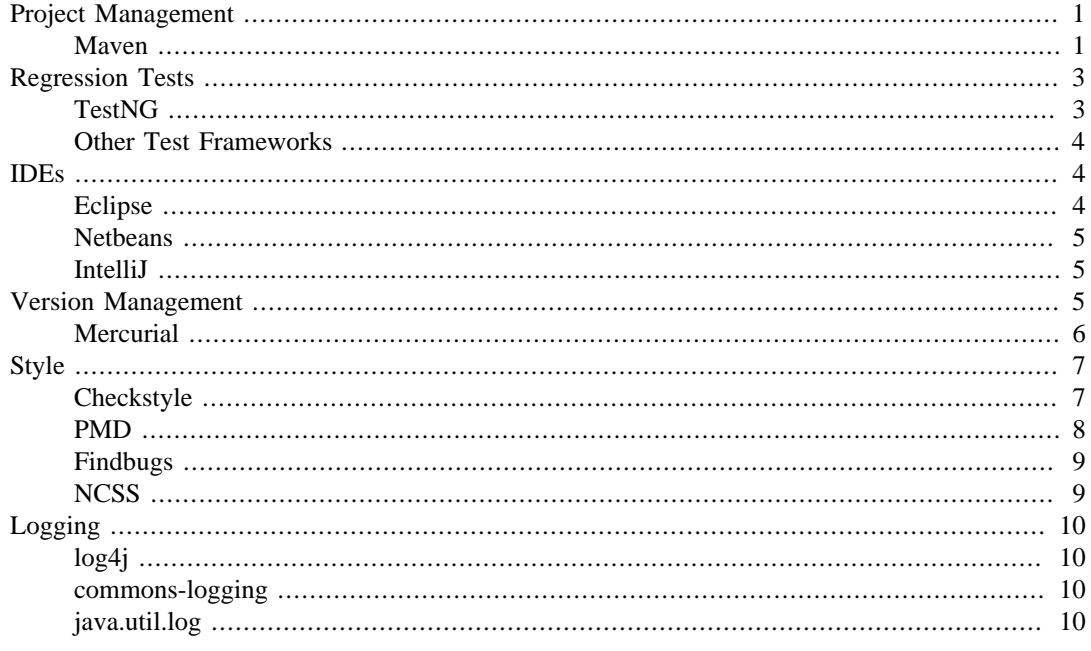

# <span id="page-0-0"></span>**Project Management**

### <span id="page-0-1"></span>**Maven**

- Download from<http://maven.apache.org/>
- Complete Project Management Tool
- Describe WHAT rather than HOW
- Convention over configuration
- [Maven: The definite guide \(English\)](http://www.sonatype.com/books/maven-book/reference/) [<http://www.sonatype.com/books/maven-book/reference/>]
- [Maven: The definite guide \(German\) \[http://www.sonatype.com/books/maven-book/reference\\_de/](http://www.sonatype.com/books/maven-book/reference_de/public-book.html) [public-book.html](http://www.sonatype.com/books/maven-book/reference_de/public-book.html)]

#### Important Conventions

- Project is described in pom. xml
- Java source is in src/main/java
- Java tests are in src/test/java
- Webpage is in src/site
- <span id="page-1-0"></span>• Artifacts go to target/

#### **Example 1. Example pom.xml**

```
<?xml version="1.0"?>
<project xmlns="http://maven.apache.org/POM/4.0.0" 
          xmlns:xsi="http://www.w3.org/2001/XMLSchema-instance"
          xsi:schemaLocation="http://maven.apache.org/POM/4.0.0 
          http://maven.apache.org/maven-v4_0_0.xsd">
   <modelVersion>4.0.0</modelVersion>
   <groupId>at.uibk.ac.at.dps</groupId>
   <artifactId>sample</artifactId>
   <name>Sample Project</name>
   <version>0.1.0-SNAPSHOT</version>
   <inceptionYear>2009</inceptionYear>
   <licenses>
     <license>
       <name>GNU General Public License, Version 3.0</name>
       <url>http://www.gnu.org/licenses/gpl-3.0-standalone.html</url>
       <distribution>manual</distribution>
     </license>
   </licenses>
   <build>
     <plugins>
       <plugin>
         <groupId>org.apache.maven.plugins</groupId>
         <artifactId>maven-compiler-plugin</artifactId>
         <version>2.0.2</version>
         <configuration>
           <source>1.5</source>
           <target>1.5</target>
           <debug>false</debug>
           <optimize>true</optimize>
         </configuration>
       </plugin>
     </plugins>
   </build>
   <dependencies>
     <dependency>
       <groupId>org.testng</groupId>
       <artifactId>testng</artifactId>
       <version>5.8</version>
       <type>jar</type>
       <classifier>jdk15</classifier>
       <scope>test</scope>
     </dependency>
     <dependency>
        <groupId>commons-logging</groupId>
        <artifactId>commons-logging</artifactId>
```

```
 <version>1.1.1</version>
     </dependency>
   </dependencies>
</project>
```
Important Maven commands

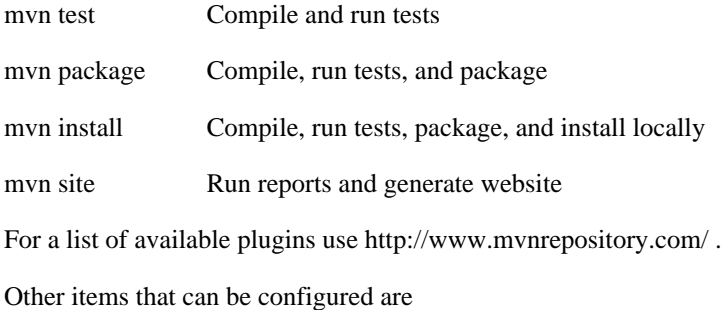

- description
- developers
- contributors
- scm

# <span id="page-2-0"></span>**Regression Tests**

## <span id="page-2-1"></span>**TestNG**

- Successor of JUnit
- Same Idea
- Easier to use
- [TestNG Homepage](http://testng.org/) [\[http://testng.org/\]](http://testng.org/)
- Eclipse plugin available

What you need to do:

- Write a normal class
- Test functions throw Exception
- Test functions are annotated with @Test
- Assert class for basic tests
- Assert.fail()

Maven Use:

- Put class in src/test/java
- Load TestNG plugin in pom.xml (see [Example 1, "Example pom.xml"](#page-1-0))

#### **Example 2. Example TestNG Tests**

```
import org.testng.Assert;
import org.testng.annotations.Test;
```

```
/**
  * Tests for {@link Blabla}.
  */
public class VirtualFileTest {
     /**
      * Tests the add function.
\star * @throws Exception
      * if the test fails.
      */
     @Test
     public void addTest() throws Exception {
        Blabla b = new Blabla(4);b.add(5);
        Assert.assertEquals(b.getValue(), 9);
     }
     @Test
     public void divideTest() throws Exception {
       Blabla b = new Blabla(4);
        try {
           b.divide(0);
           Assert.fail();
        catch (IllegalArgumentException e) {
           // Good!
        }
     }
}
```
## <span id="page-3-0"></span>**Other Test Frameworks**

The following framework may help in GUI testing:

• [FEST Swing](http://fest.easytesting.org/swing/wiki/pmwiki.php) [\[http://fest.easytesting.org/swing/wiki/pmwiki.php](http://fest.easytesting.org/swing/wiki/pmwiki.php)]

# <span id="page-3-1"></span>**IDEs**

VI(M) and Emacs (Kate / gedit ) are only good for viewing and small edits!

Use a modern, IDE and use its features!

Since we use Maven for project management we can switch IDEs at any time.

It is important to always use the IDE which is fit for a particular task!

### <span id="page-3-2"></span>**Eclipse**

- Get from [Eclipse Homepage](http://www.eclipse.org/) [<http://www.eclipse.org/>]
- Current: 3.5 SR 1
- Summer: 3.6 or 4.0

You can import my [bookmarks.xml \[http://max.berger.name/oss/](http://max.berger.name/oss/bookmarks.xml) [bookmarks.xml](http://max.berger.name/oss/bookmarks.xml)] file into the eclipse update sites to get access to some frequently used plugins (Go to Help/Software Updates / Manage Sites / Import).

Some important plugins:

• [Eclipse Maven plugin](http://m2eclipse.sonatype.org/index.html) [[http://m2eclipse.sonatype.org/index.html\]](http://m2eclipse.sonatype.org/index.html)

Important settings:

- Auto Refresh
- Auto Update
- Font: Use a font that clearly distinguished Zero from Oh (0,O), one from el (1,l). Good example: Consolas (Win Vista), Andale Mono (Win XP/2k), DejaVu Sans Mono (Unix).

Important Features:

- Code Cleanup
- Format
- Organize imports

All theses should be configured

- Per Project
- Automatically on save!

Additional plugins which may be of interest:

• [Jigloo](http://www.cloudgarden.com/jigloo/) [\[http://www.cloudgarden.com/jigloo/](http://www.cloudgarden.com/jigloo/)] GUI Builder

### <span id="page-4-0"></span>**Netbeans**

- Get from [NetBeans homepage](http://www.netbeans.org) [\[http://www.netbeans.org](http://www.netbeans.org)]
- Current: 6.7.1
- Summer: 6.8 or 7.0

Important Features

- GUI Builder
- Profiler
- Built-in Maven support (since 6.7)

## <span id="page-4-1"></span>**IntelliJ**

- Built-in support for Maven
- Released as open source 16. Oct!
- http://www.jetbrains.com/idea/nextversion/free java ide.html
- Very good code inspection and refactoring features
- No experience yet

# <span id="page-4-2"></span>**Version Management**

History:

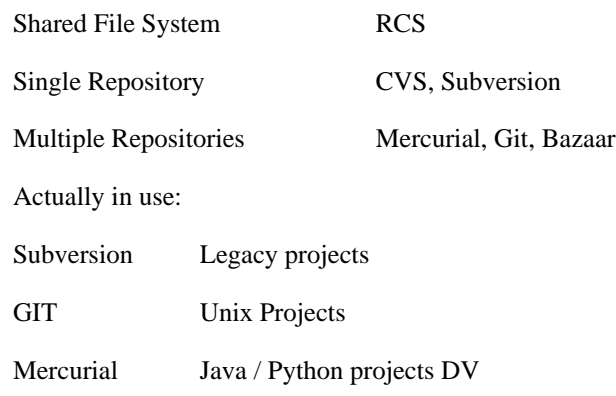

# <span id="page-5-0"></span>**Mercurial**

Common to all DVCS:

- Distributed Version System
- Every client has a full copy of the repository
- Efficient Micro-Checkins
- Can push / pull from any other client copy
- Allow efficient branching

Important commands

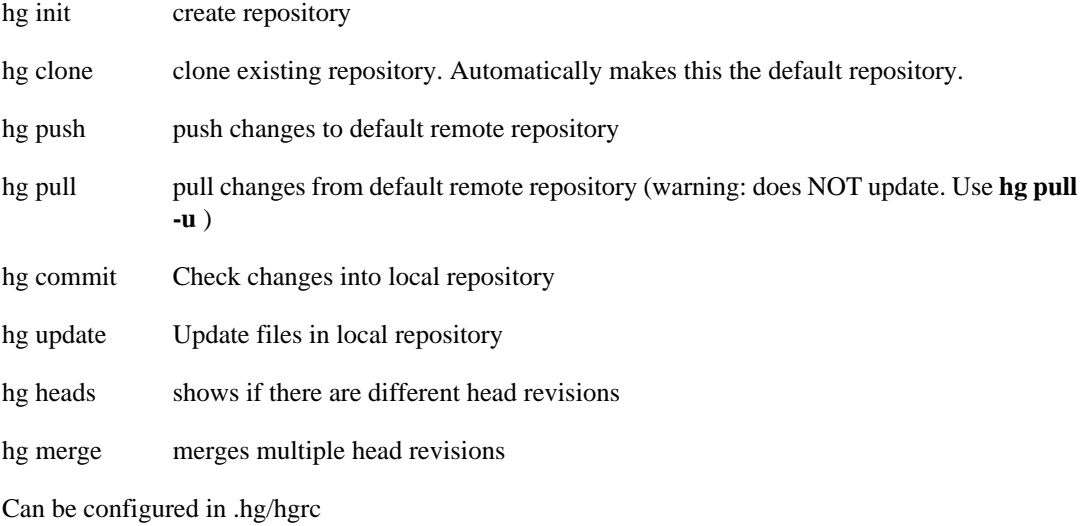

Supports Plugins (here: Windows / Unix LF Conversion, Keyword expansion)

#### **Example 3. Example hgrc**

[paths]

[extensions] hgext.keyword= hgext.win32text= [keyword]  $***$ .java =

```
[encode]
** = cleverencode:
```
Ignore files can be configured using .hgignore in your root directory.

- Files will not be added to the repository
- Will not show up as changed
- Normally: All generated directories
- Maven: target directory

#### **Example 4. Example .hgignore**

```
syntax: regexp
target/
^test
^.*patch$
```
Links:

- [Mercurial Homepage](http://www.selenic.com/mercurial/) [\[http://www.selenic.com/mercurial/\]](http://www.selenic.com/mercurial/)
- [Distributed revision control with Mercurial](http://hgbook.red-bean.com/) [<http://hgbook.red-bean.com/>] (online book)

# <span id="page-6-0"></span>**Style**

- Define Code Conventions (Naming, spaces vs. tabs, etc.)
- Re-use existing conventions!
- Follow them!
- Use tools to check them

Maven use:

• Put in <reporting> section

### <span id="page-6-1"></span>**Checkstyle**

- [Checkstyle Homepage](http://checkstyle.sourceforge.net/) [\[http://checkstyle.sourceforge.net/](http://checkstyle.sourceforge.net/)]
- [Checkstyle Eclipse plugin](http://eclipse-cs.sourceforge.net/) [\[http://eclipse-cs.sourceforge.net/\]](http://eclipse-cs.sourceforge.net/)
- [SQE NetBeans plugin](http://kenai.com/projects/sqe/) [\[http://kenai.com/projects/sqe/\]](http://kenai.com/projects/sqe/) (Use version from Kenai for 6.7 Support!)
- [Checkstyle Beans](http://www.sickboy.cz/checkstyle/) [\[http://www.sickboy.cz/checkstyle/\]](http://www.sickboy.cz/checkstyle/) (may work better than SQE)
- Also provides some Code quality checks

#### **Example 5. Example Checkstyle Maven Configuration**

```
 <plugin>
  <groupId>org.apache.maven.plugins</groupId>
  <artifactId>maven-checkstyle-plugin</artifactId>
   <version>2.3</version>
   <configuration>
```

```
 <configLocation>checkstyle.xml</configLocation>
   </configuration>
 </plugin>
```
An example checkstyle.xml can be found at: [http://wmsx.googlecode.com/hg/build-tools/src/main/](http://wmsx.googlecode.com/hg/build-tools/src/main/resources/wmsx/checkstyle.xml) [resources/wmsx/checkstyle.xml](http://wmsx.googlecode.com/hg/build-tools/src/main/resources/wmsx/checkstyle.xml)

### **Checkstyle 4 vs 5**

- The checkstyle maven plugin until version 2.3 is based on checkstyle 4.
- Current eclipse checkstyle plugins is based on checkstyle 5
- both are incompatible (slight changes in checkstyle.xml)

Fix: Use newer checkstyle plugin. Problem: Not officially available yet! Must set plugin location!

#### **Example 6. Example Checkstyle 5 Maven Configuration**

```
...reporting...plugins...
       <plugin>
         <groupId>org.apache.maven.plugins</groupId>
         <artifactId>maven-checkstyle-plugin</artifactId>
         <version>2.5-SNAPSHOT</version>
         <configuration>
           <configLocation>checkstyle.xml</configLocation>
         </configuration>
       </plugin>
...
   <pluginRepositories>
     <pluginRepository>
       <id>apache-snapshots</id>
       <name>Apache Snapshot repository</name>
       <url>http://repository.apache.org/snapshots</url>
       <snapshots>
         <enabled>true</enabled>
       </snapshots>
     </pluginRepository>
  </pluginRepositories>
```
### <span id="page-7-0"></span>**PMD**

Common Programming checks for code style.

Yes, all the standard rules make sense!

Plugins available for Eclipse, Netbeans, Maven

- [PMD Homepage](http://pmd.sourceforge.net/) [\[http://pmd.sourceforge.net/](http://pmd.sourceforge.net/)]
- [PMD Eclipse plugin](http://pmd-eclipse.sourceforge.net/) [<http://pmd-eclipse.sourceforge.net/>]
- [SQE NetBeans plugin](http://kenai.com/projects/sqe/) [\[http://kenai.com/projects/sqe/\]](http://kenai.com/projects/sqe/) (Use version from Kenai for 6.7 Support!)

#### **Example 7. PMD Configuration for Maven**

```
 <plugin>
    <groupId>org.apache.maven.plugins</groupId>
    <artifactId>maven-pmd-plugin</artifactId>
```

```
 <version>2.4</version>
   <configuration>
     <linkXref>true</linkXref>
     <targetJdk>1.5</targetJdk>
     <sourceEncoding>utf-8</sourceEncoding>
     <rulesets>
       <ruleset>/rulesets/basic.xml</ruleset>
       <ruleset>/rulesets/braces.xml</ruleset>
       <ruleset>/rulesets/codesize.xml</ruleset>
       <ruleset>/rulesets/clone.xml</ruleset>
       <ruleset>/rulesets/design.xml</ruleset>
       <ruleset>/rulesets/finalizers.xml</ruleset>
       <ruleset>/rulesets/imports.xml</ruleset>
       <ruleset>/rulesets/strings.xml</ruleset>
       <ruleset>/rulesets/migrating_to_15.xml</ruleset>
       <ruleset>/rulesets/optimizations.xml</ruleset>
       <ruleset>/rulesets/sunsecure.xml</ruleset>
       <ruleset>/rulesets/unusedcode.xml</ruleset>
     </rulesets>
   </configuration>
 </plugin>
```
### <span id="page-8-0"></span>**Findbugs**

- Another Software quality tool
- Yes, the rules also make sense!
- [Findbugs Homepage](http://findbugs.sourceforge.net/) [[http://findbugs.sourceforge.net/\]](http://findbugs.sourceforge.net/)
- [Findbugs Eclipse plugin](http://findbugs.cs.umd.edu/eclipse/) [\[http://findbugs.cs.umd.edu/eclipse/](http://findbugs.cs.umd.edu/eclipse/)]
- [SQE NetBeans plugin](http://kenai.com/projects/sqe/) [\[http://kenai.com/projects/sqe/\]](http://kenai.com/projects/sqe/) (Use version from Kenai for 6.7 Support!)

#### **Example 8. Findbugs Maven configuration**

```
 <plugin>
   <groupId>org.codehaus.mojo</groupId>
   <artifactId>findbugs-maven-plugin</artifactId>
   <version>2.1</version>
   <configuration>
     <threshold>Low</threshold>
     <effort>Max</effort>
     <omitVisitors>FindDeadLocalStores</omitVisitors>
   </configuration>
 </plugin>
```
### <span id="page-8-1"></span>**NCSS**

- Non Commented Source Statements
- Simplified: The number of ;
- Better comparable than LOC (lines of code)

#### **Example 9. NCSS Maven configuration**

<reporting>

```
 <plugins>
     <plugin>
       <groupId>org.codehaus.mojo</groupId>
       <artifactId>javancss-maven-plugin</artifactId>
       <version>2.0-beta-2</version>
     </plugin>
   </plugins>
 </reporting>
```
# <span id="page-9-0"></span>**Logging**

- Do Not use System.out for logging
- Use a logging framework

How:

- acquire logger: private static final LOG = Log.getLogger(Blabla.class);
- LOG.debug("bla");
- LOG.info("bla");
- logger can be configured for different log levels, and separately for each package / subpackage / class

# <span id="page-9-1"></span>**log4j**

- Commonly used
- Only use in new projects if you have previous experience with it!

## <span id="page-9-2"></span>**commons-logging**

- apache project
- auto-detects logger from classpath
- use in libraries

# <span id="page-9-3"></span>**java.util.log**

- built-in since Java 1.4
- Use in all user tools / gui projects